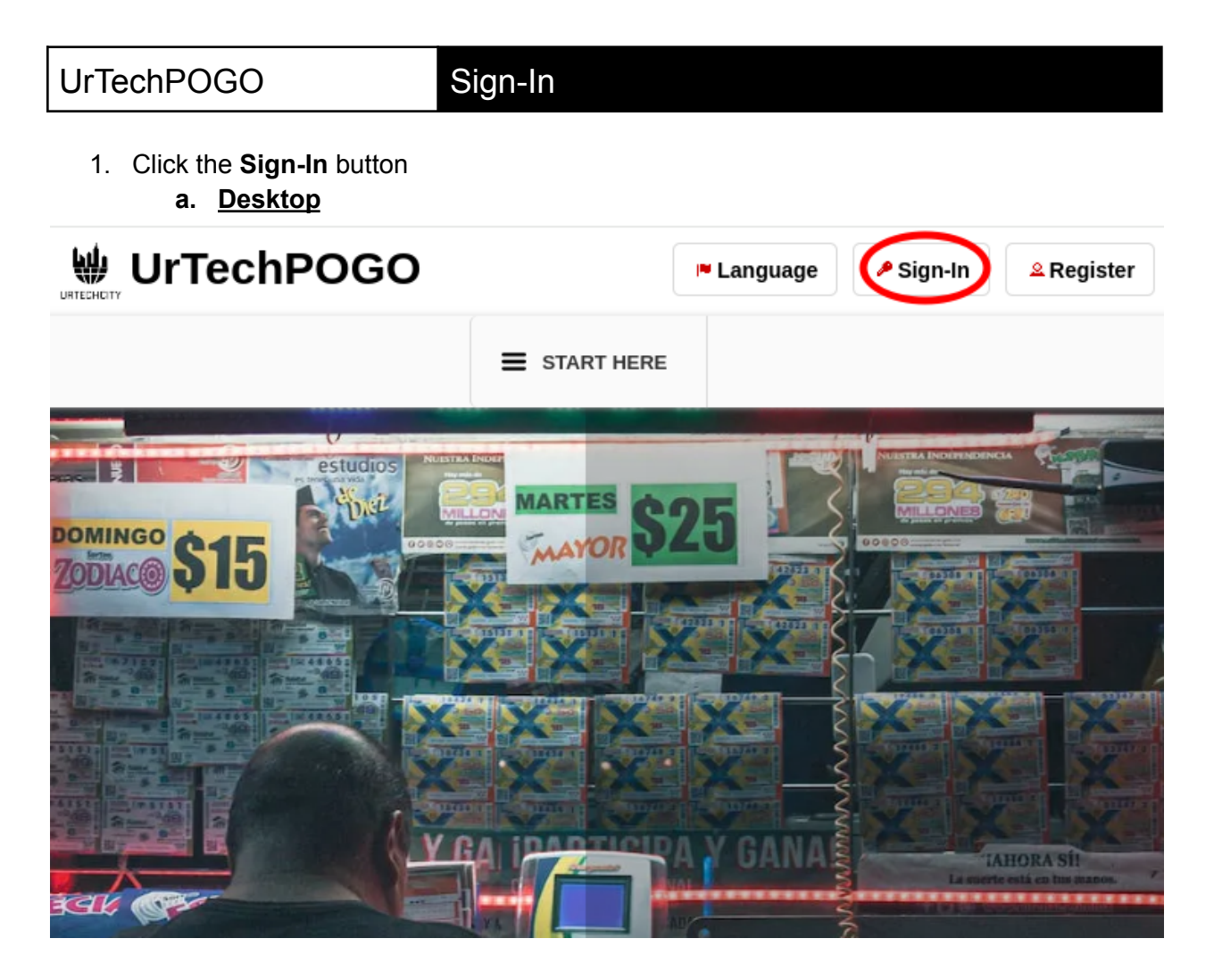

**b. Mobile Devices**

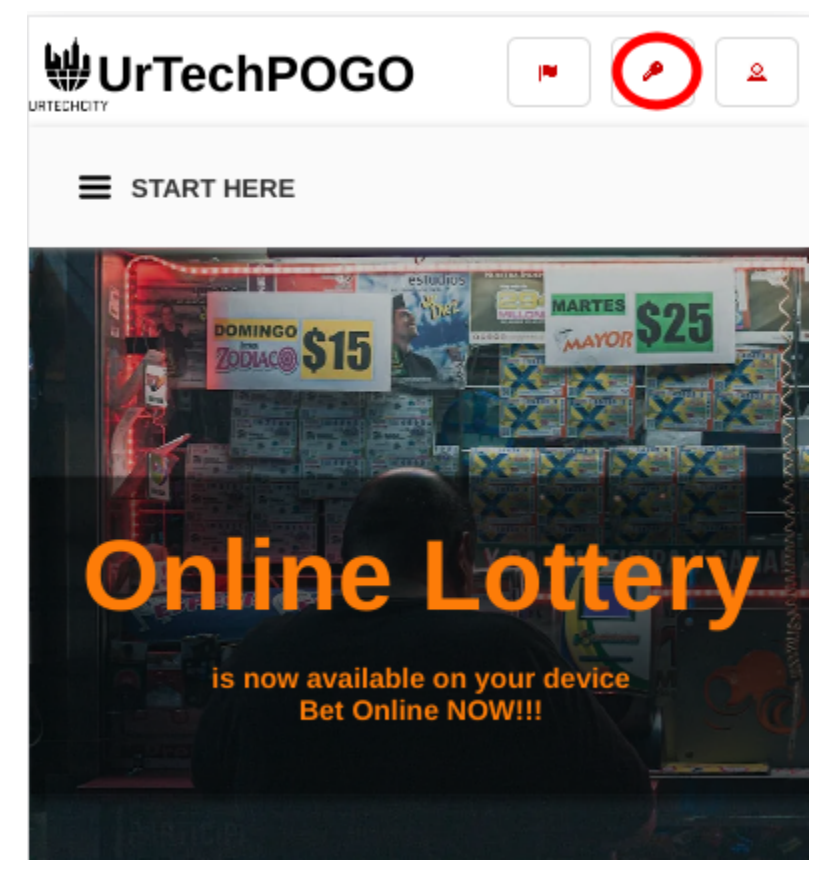

- 2. Fill-in your username password:
	- All asterisk \* are required entries
	- Optionally, you can use the social network links to sign-in as long as it was integrated on your profile when registering.

Sign-In using your social network(s): Sign in as Master Michael Angelo masteragcaoili@gmail.com

- Once you click 'Ok', you will be signed-in if your email address and password is correct
- **a. Desktop**

# Sign-In

### Sign-In

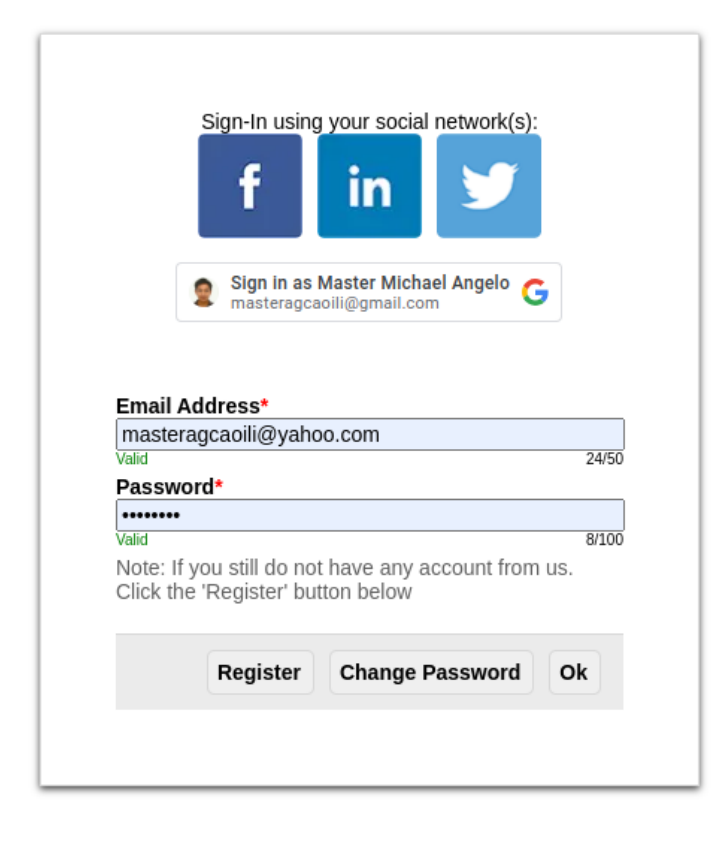

b. Mobile Devices

# Sign-In

## Sign-In

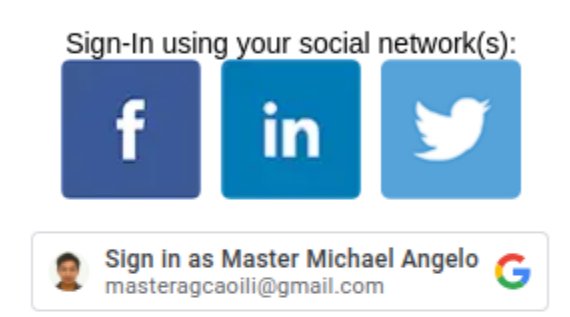

#### Email Address\*

masteragcaoili@yahoo.com

 $\overline{0/50}$ 

 $0/100$ 

#### Password\* ........

Note: If you still do not have any account from us. Click the 'Register' button below

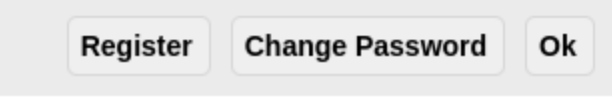